*ALTES GYMNASIUM FLENSBURG*

*Selckstraße 1 24937 Flensburg Telefon: 0461 / 852902 Telefax: 0461 / 851726*

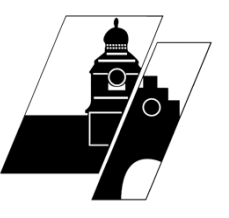

## **Anleitung Schulportal SH**

Öffne **schule-sh.de** im Browser.

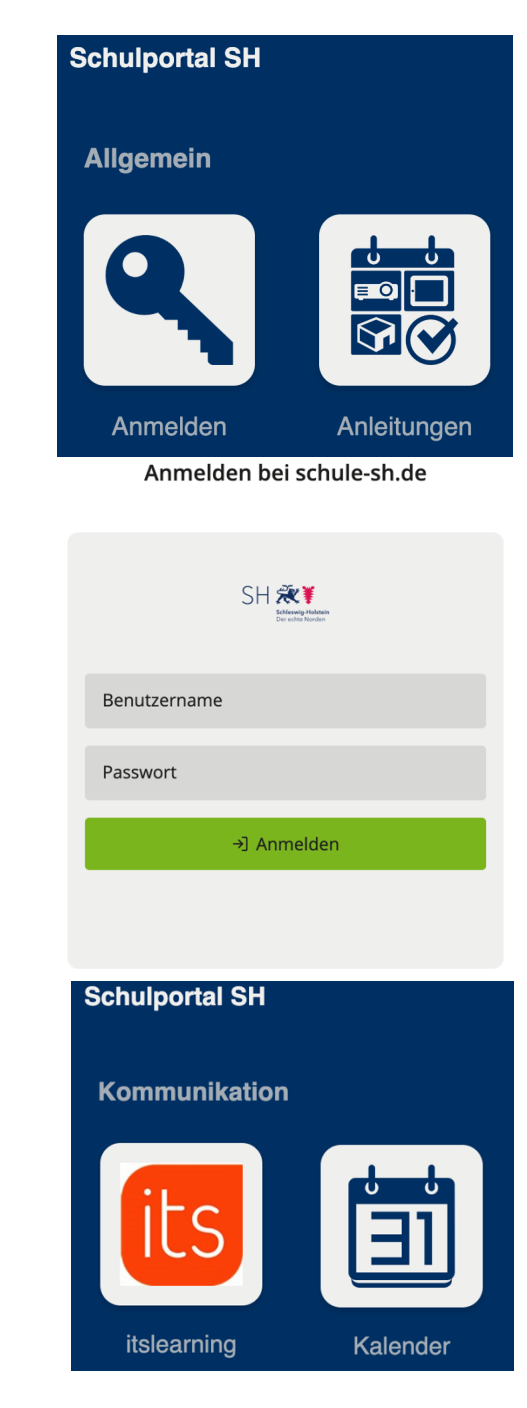

Klicke auf **Anmelden** und gib Deine Benutzerdaten ein. Sei dabei genau – jedes Zeichen zählt!

Dein Benutzername besteht aus dem Anfangsbuchstaben Deines Vornamens und Deinem Nachnamen, manchmal noch von einer Zahl gefolgt.

Moritz Mustermanns Benutzername lautet also *mmustermann*.

Von hier aus gelangst Du zu ItsLearning, unserem Lernmanagementsystem. Künftig gelangst du auch direkt über **sh.itslearning.com** zu ItsLearning.

P.S.: Du kannst Dein Passwort ändern, indem Du auf dieses Symbol  $\Box$  oben rechts klickst. Du musst einmal das alte Passwort und zweimal ein neues eingeben. Merke es Dir gut oder schreibe es an einem sicheren Ort auf!

Wie ItsLearning funktioniert bzw. wozu es dient, erfährst Du in der entsprechenden Anleitung.